# **VMoodle (local) : Guide d'utilisation**

Le guide d'utilisation VMoodle est principalement orienté vers l'utilisation des interfaces de superadministration.

La mise en oeuvre de la virtualisation est documentée dans la documentation d'installation.

## **Accéder à la gestion de VMoodle**

L'accès à la gestion de VMoodle est implanté dans le menu principal d'administration, dans la rubrique "Serveur". L'entrée de menu est nommée "Administrer les plates-formes virtuelles".

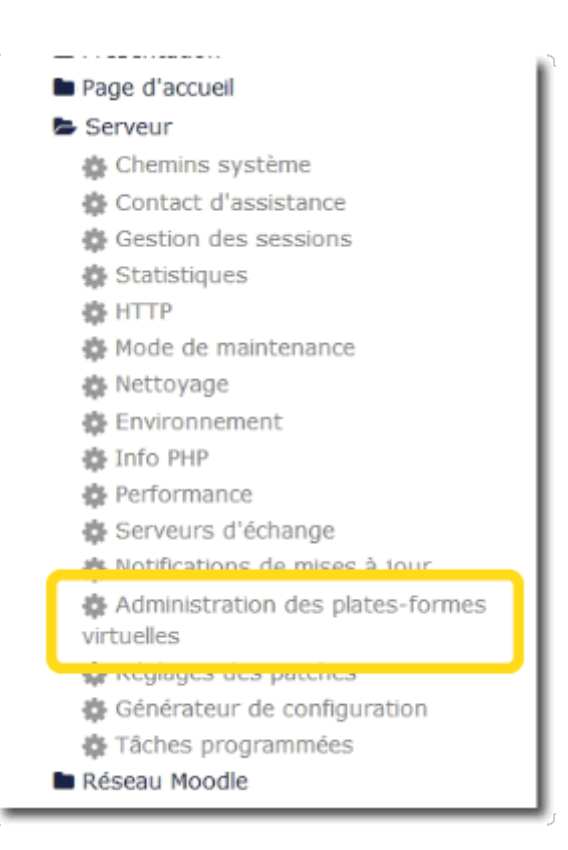

## **Gestion des instances**

Le premier écran correspond à la gestion des instances virtuelles.

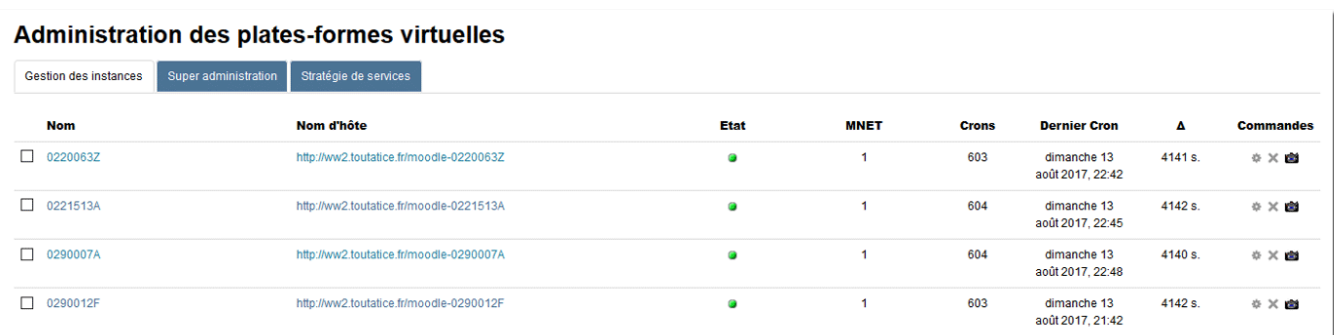

Dans cet écran vous pouvez gérer et administrer les différentes instances virtuelles que votre installation opère.

Chaque instance déclarée (hormis l'instance physique principale) est affichée avec des indicateurs et des commandes.

#### **Indicateurs**

#### **Etat (1)**

L'indicateur d'état est vert pour une plate-forme "ouverte" et donc résolue à l'arrivée, et rouge si elle est désactivée. La désactivation d'une plate-forme virtuelle est un moyen simple et rapide d'empêcher toute utilisation d'un nom de domaine particulier.

#### **Sous-réseau MNET (2)**

Indique le numéro de sous-réseau MNET auquel appartient la plate-forme.

#### **Crons (3)**

Le nombre de fois que le cron virtuel a été exécuté

#### **Date du dernier cron (4)**

Le cron virtuel effectue les crons de chacune des plates-formes virtuelles par rotation (ROUND ROBIN), ou par respect d'une contrainte d'intervale. Cet indicateur donne la dernière date d'exécution pour cette plate-forme virtuelle.

#### **Intervale entre passages (5)**

Indique le dernier intervale entre l'éxécution des crons en secondes.

#### **Commandes (6)**

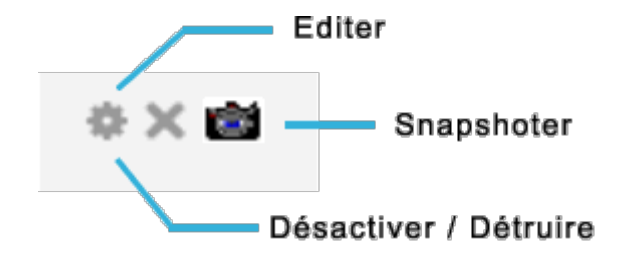

#### **Editer**

Cette commande permet de modifier les paramètres de définition de l'instance virtuelle.

Note : Cette modification n'intervient QUE sur le registre de définition de la plate-forme. Elle ne peut en aucun cas renégocier le contenu obtenu lors de la création par l'application d'un "template".

#### **Désactiver / Détruire**

Cette commande joue en deux temps :

- Si la plate-forme est active, alors l'action sera dans un premier temps de désactiver cette plateforme sans toucher au contenu.
- Si la plate-forme est déjà désactivée, alors cette commande détruit totalement la plate-forme, son registre et don contenu.

#### **Snapshoter**

Cette commande permet de capturer une image (spnashot) de la plate-forme. Cette image est rendue disponible pour servir de nouveau "template" d'initialisation pour d'autres plates-formes à créer.

### **Super administration**

L'écran de super administration permet de diffuser des commandes dans l'ensemble du réseau de plates-formes virtualisées. La super administration s'appuie sur une infrastructure extensible de commande qui fonctionne selon le processus suivant :

- Choisir une commande et la configurer
- Choisir un jeu de plates-formes cibles
- Exécuter la commande
- Recycler la commande ou construire une nouvelle commande.

Le principe de recyclage de la commande permet de gérer les trois situations suivantes :

- Réutiliser la même commande sur un nouveau jeu de plates-formes
- Réutiliser une autre commande en conservant le même jeu de plates-formes
- Changer la commande et le jeu de plates-formes cibles

### **Jeux de commande**

#### **Commandes génériques**

Les commandes génériques portent sur des actions "de base" comme la modification massive d'une valeur de configuration ou le vidage général des caches.

Last<br>update: update: 2024/04/04 local:vmoodle:userguide\_d\_utilisation https://docs.activeprolearn.com/doku.php?id=local:vmoodle:userguide\_d\_utilisation&rev=1462970971 15:52

#### **Commandes relatives à l'équipement des plates-formes (plugins)**

#### **Commandes relatives aux roles et droits**

#### **Commandes relatives aux mises à jour**

La commande de mise

#### **Jeu de commande test**

Un jeu de commandes expérimental de test montre les différentes primitives de construction de l'infrastructure de commande.

#### [Revenir à l'index du composant VMoodle](https://docs.activeprolearn.com/doku.php?id=local:vmoodle)

From: <https://docs.activeprolearn.com/> - **Documentation Moodle ActiveProLearn**

Permanent link: **[https://docs.activeprolearn.com/doku.php?id=local:vmoodle:userguide\\_d\\_utilisation&rev=1462970971](https://docs.activeprolearn.com/doku.php?id=local:vmoodle:userguide_d_utilisation&rev=1462970971)**

Last update: **2024/04/04 15:52**

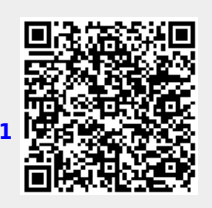